# Front Row App Training: Mileage Tracker

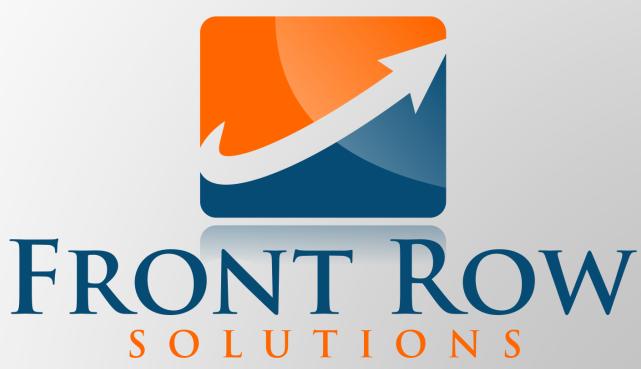

The Fastest & Easiest Sales Reporting Tool Ever!

# Mileage Tracker

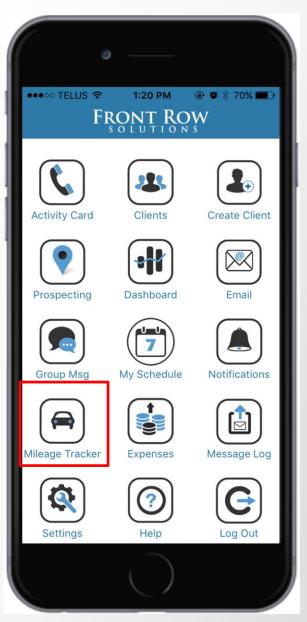

- Use the Front Row app to track mileage
- The system can be automated or set to start manually
- Reports can be created for expense and tax purposes or sent to your company for reimbursement

# Mileage Tracker Homepage

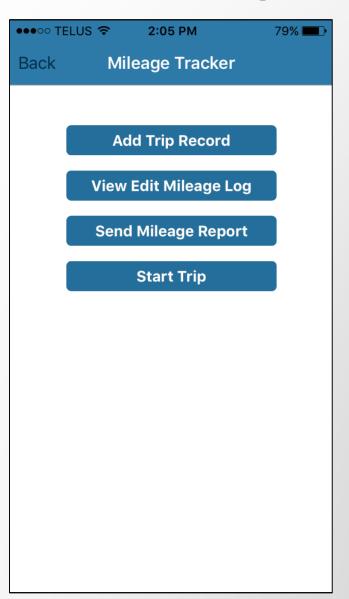

 From the mileage tracker homepage you can record a previously completed trip, view or edit a previous trip, send a mileage report, or start a trip in real time

#### **Adding a Trip Record**

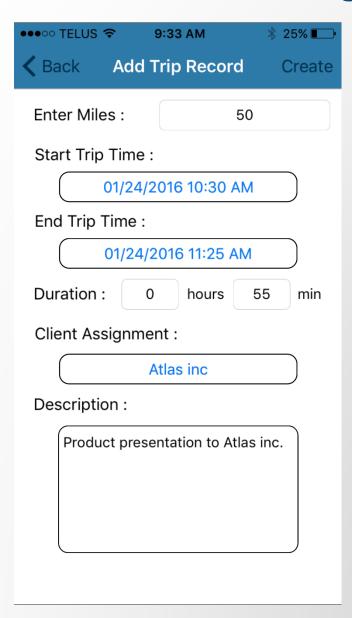

 To add a trip record simply enter the miles traveled, the start and end times of the trip, the client assignment (if applicable), and description (if needed)

#### **Viewing and Editing Mileage Log**

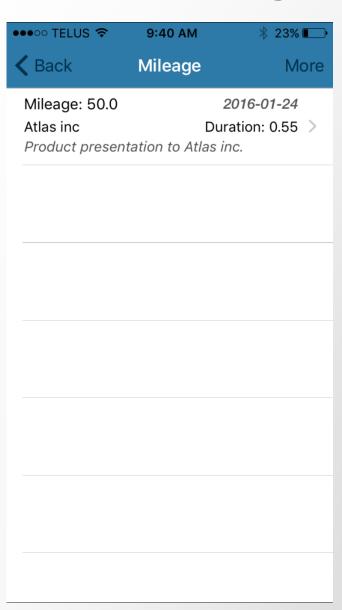

- From the 'View Edit Mileage Log' tab you can view your previously entered trip record
- Select this record to edit it

# Viewing and Editing Mileage Log

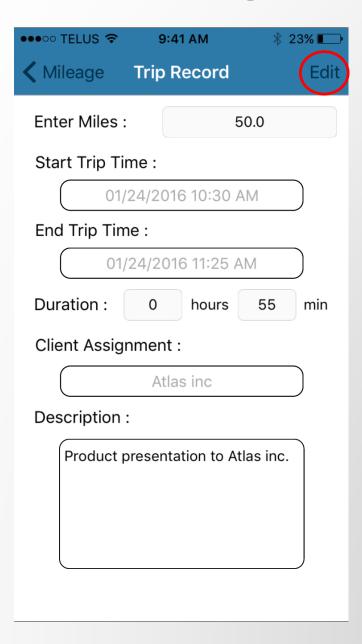

 Select 'Edit' and make the necessary changes

# **Sending Mileage Report**

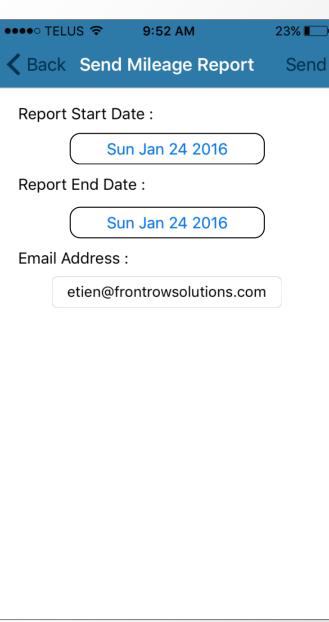

- Select the desired start and end date for your mileage report
- Enter the persons email you would like to send the mileage report to, then select 'Send'

# Adding a Trip in Real Time

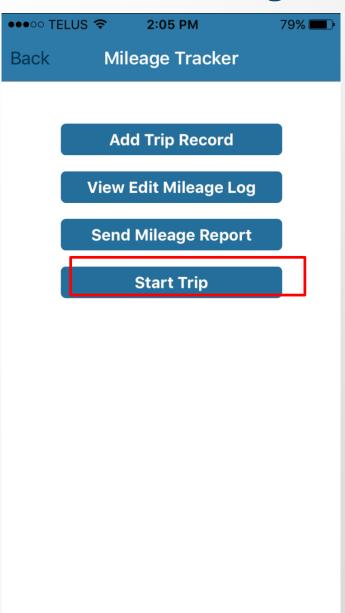

 Select 'Start Trip' to record a trip in real time. This will track both the time and mileage simultaneously

# Contact us for any support questions:

Phone: 1-800-986-0983

Email: support@frontrowsolutions.com